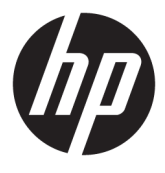

# מדריך למשתמש

© Copyright 2018 HP Development Company, L.P.

Advanced Micro הוא סימן מסחרי של .Devices, Inc ,ראשי התיבות HDMI, הסמליל של הם +igh'HƬniWion Multimedia Interface-ו HDMI סימנים מסחריים או סימנים מסחריים רשומים של הם Windows-ו Microsoft .HDMI Licensing LLC סימנים מסחריים או סימנים מסחריים רשומים של Alcrosoft Corporation בארצות הברית ו/או במדינות אחרות.

המידע המובא כאן עשוי להשתנות ללא כל הודעה מוקדמת. האחריות הבלעדית למוצרים ולשירותים של HP מפורטת במפורש בכתבי האחריות הנלווים למוצרים ולשירותים אלו. אין להבין מתוך הכתוב לעיל כי תחול על המוצר אחריות נוספת כלשהי. חברת HP תסירה מעליה כל חבות שהיא בגין שגיאות טכניות, שגיאות עריכה או השמטות הכלולות במסמך זה.

#### **דעההו על תודאו צרהמו**

מדריך זה מתאר את המאפיינים הנפוצים ברוב הדגמים. ייתכן שיכולות מסוימות לא תהיינה זמינות במוצר שברשותך. כדי לגשת למדריך למשתמש העדכני [, http://www.hp.com/support](http://www.hp.com/support) והיכנס לאתר ובצע את ההוראות המופיעות על גבי המסך. לאחר כןמ , בחר **םכיירמד למשתמש**.

מהדורה ראשונה: ינואר 2018

מק"ט מסמך: L14985-BB1

#### **תודאו ךירמד זה**

מדריך זה מספק מידע על המאפיינים של הצג, על אופן התקנתו ועל המפרטים הטכניים שלו.

- **. <b>אזהרה!** מצביע על מצב מסוכן כלומר, מצב שאם לא יימנע תוצאותיו **עלולות** להיות מוות או פציעה חמורה. .  $\overline{\Lambda}$
- <mark>. זהירות:</mark> מצביע על מצב מסוכן כלומר, מצב שאם לא יימנע תוצאותיו **עלולות** להיות פציעות קלות עד בינוניות, .
- שוב: הערה שמציינת שהמידע חשוב אך אינו מתייחס לסיכונים אפשריים (לדוגמה, הודעות המתייחסות לנזקי רכוש). **T** הודעה שמתרה במשתמש כי כשל בביצוע התהליך בדיוק כפי שמתואר עלול לגרום לאובדן נתונים או לנזק לחומרה או לתוכנה. וכן, הערה שמכילה מידע חיוני שמסביר מושג או את הדרך להשלמת משימה.
	- הערה: מכיל מידע נוסף שנועד להדגיש או להשלים נקודות חשובות בטקסט הראשי. **.** 
		- <del>.</del> עצה: עצות מועילות להשלמת משימה.

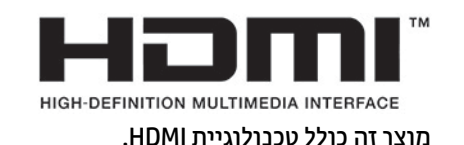

iv

# תוכן העניינים

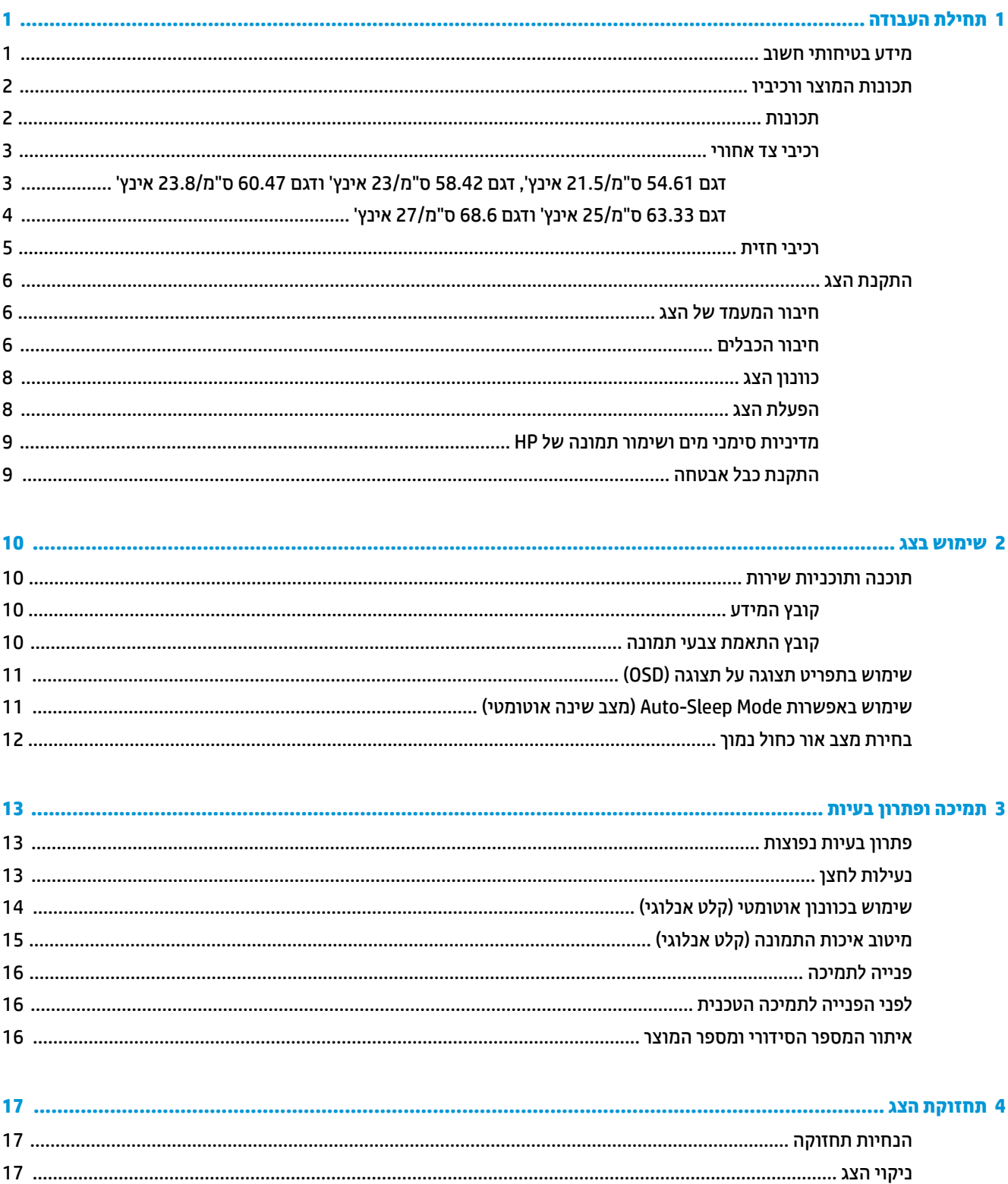

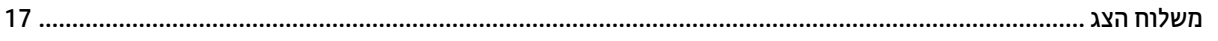

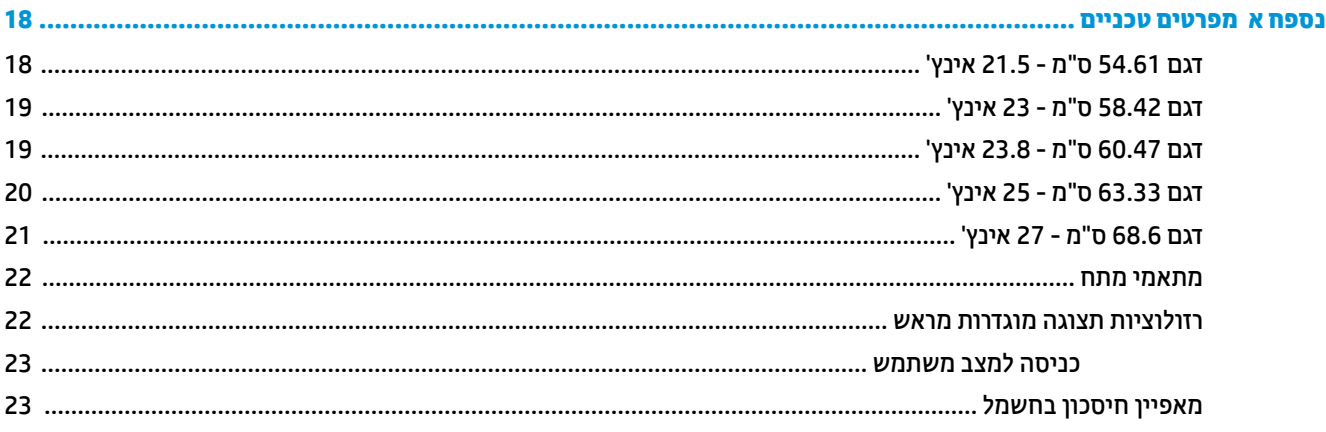

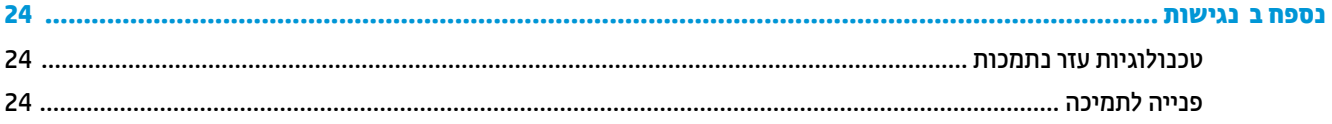

# **תחילת העבודה**

### **דעימ תיחויבט בשוח**

<span id="page-6-0"></span>שנאי מתח וכבל חשמל כלולים באריזת הצג. אם משתמשים בכבל אחר, השתמש אך ורק במקור מתח ובתקע המתאימים לצג זה. למידע על ערכת כבל המתח שיש להשתמש בה יחד עם הצג, עיין ב*הודעות המוצר* המפורטות בערכת התיעוד.

<u>ר **X** אזהרה!</u> כדי להפחית את הסיכון למכת חשמל או לנזק לציוד:

- חבר את כבל המתח לשקע חשמלי שתמיד יש אליו גישה קלה.
- נתק את המחשב ממקור המתח על-ידי ניתוק כבל החשמל משקע החשמל.

• אם כבל המתח סופק עם תקע של שלושה פינים, חבר אותו לשקע חשמל מוארק בעל 3 פינים. אל תשבית את פין ההארקה של כבל המתח, לדוגמה, על-ידי חיבור מתאם בעל 2 פינים. הפין המשמש להארקה הוא אמצעי חשוב לשמירה על הבטיחות.

מטעמי בטיחות. איו להניח חפצים כלשהם על כבלי חשמל או כבלים אחרים. יש לסדר אותם כר שאיש לא ידרור עליהם או ימעד בגללם. אין למשוך כבל חשמל. לצורך ניתוק הכבל משקע החשמל, אחוז היטב בתקע.

כדי להקטין את הסיכון לפציעה חמורה, קרא את מדריך *הוראות בטיחות ונוחות*. הוא מסביר כיצד יש להתקין את תחנת העבודה ומה הם תנוחת העבודה הנכונה והרגלי העבודה הבריאים ביותר למשתמשי מחשבים. *המדריך הבטיחות והנוחות* אף מספק מידע חשוב בנושא בטיחות בחשמלי ובטיחות מכנית. ניתן למצוא את *המדריך לבטיחות ונוחות* גם באינטרנט, באתר [.http://www.hp.com/ergo](http://www.hp.com/ergo)

ור היות המשב: סדי להגן על הצג, כמו גם על המחשב, חבר את כל כבלי המתח המחוברים למחשב ולהתקנים ההיקפיים (כמו צג, **,** מדפסת, סורק) למכשיר כלשהו המספק הגנה מנחשולי מתח, כמו למשל מפצל שקעים או אל-פסק (UPS). לא כל התקני רב-שקע מספקים הגנה מפני קפיצות מתח; כדי שבלוח השקעים תהיה יכולת זו להגנה מפני קפיצות מתח, חייבת להיות עליו תווית מפורשת המציינת כך. השתמש בלוח שקעים שהיצרן שלו מציע מדיניות של החלפה במקרה של נזק, שבמסגרתה יוחלף הציוד שלך אם ההגנה מפני קפיצות מתח לא תפעל כראוי.

השתמש בפריט ריהוט מתאים ובעל גודל נאות עבור צג ה-LCD מבית HP שלך.

<u>ר/ **אזהרה!** צ</u>גי LCD המוצבים באופן לקוי על פריטים כגון שידות, כונניות, מדפים, שולחנות, רמקולים, ארגזים או עגלות עלולים ליפול ולגרום לפגיעות גופניות.

סדר בקפידה את החוטים והכבלים המחוברים לצג ה-LCD וודא שאי אפשר למשוך אותם, לאחוז בהם או למעוד בגללם.

ודא שהזרם הנקוב (אמפר) הכולל של המכשירים המחוברים לשקע אינו עולה על הזרם הנקוב של השקע, וכי הזרם הנקוב (אמפר) הכולל של המכשירים המחוברים לכבל אינו עולה על הזרם הנקוב הכולל של הכבל. עיין בתווית המתח כדי לקבוע מהו הזרם הנקוב (באמפרים - AMPS או A) של כל התקן.

מקם את הצג קרוב לשקע חשמל נגיש. כדי לנתק את הצג מהמתח, תפיסת בחוזקה את התקע ומשוך אותו מהשקע. לעולם אין לנתק את הצג על-ידי משיכת הכבל.

אין להפיל את הצג או להניח אותו על משטח לא יציב.

**הערה: … מוצר זה מתאים למטרות בידור. שקול למקם את הצג בסביבה בעלת תאורה מבוקרת, כדי למנוע הפרעות מתאורת <del>"</del>** הסביבה וממשטחים בהירים, שעלולים לגרום להשתקפויות מטרידות על המרקע.

## **תנותכו צרהמו ויבכירו**

#### **תנותכו**

<span id="page-7-0"></span>מוצר זה הוא צג מאושר לפי מפרט AMD® FreeSync, המאפשר ליהנות ממשחקים במחשב האישי ומציג כל שינוי בתמונה המוקרנת על המסך בצורה חלקה, בתגובה מהירה וללא קרעים. במקור החיצוני המחובר לצג חייב להיות מותקן מנהל התקן .FreeSync

טכנולוגיית AMD FreeSync מיועדת לניקוי תצוגה מגומגמת וקרועה במהלך הקרנת משחקים וקטעי וידאו, על-ידי נעילת קצב הרענון של צג בהתאם לקצב העברת המסגרות של הכרטיס הגרפי. בדוק את היכולות הספציפיות של הרכיב או המערכת עם היצרו שלהם.

שומדים בדרישות מפרט APU וAMD ו/או צגי AMD ו/או צגי AMD המדרה A שעומדים בדרישות מפרט APU עם APU ה סנכרון מסתגל של DisplayPort/HDMI. לתמיכה בטכנולוגיית FreeSync לתמסורת בתקן HDMI, נדרש מנהל התקן AMD Crimson (או חדש יותר).

יש**ה -** קצבי רענון מסתגלים משתנים בהתאם לצג. מידע נוסף זמין באתר www.amd.com/freesy<u>n</u>c

כדי לאפשר את תפקודי FreeSync של הצג, לחץ על לחצן <u>Menu (</u>תפריט) של הצג כדי לפתוח את תפריט תצוגה בתצוגה. בחר **Control Color** ( תבקר צבע ,(בחר **Modes Viewing** ( ימצב גהתצו ,(אחרול כןמ בחר **FreeSync-Gaming** ( FreeSync למשחקים).

מדריך זה מתאר את המאפיינים של הצגים הבאים:

- צג בעל שטח צפייה אלכסוני בגודל 54.61 ס"מ (21.5 אינץ') ברזולוציה של 1080 x 1080, ותמיכה בתצוגה במרקע מלא ברזולוציות נמוכות יותר
	- צג בעל שטח צפייה אלכסוני בגודל 58.42 ס"מ (23 אינץ') ברזולוציה של 1080 x 1080, ותמיכה בתצוגה במרקע מלא ברזולוציות נמוכות יותר
- צג בעל שטח צפייה אלכסוכי בגודל 60.47 ס"מ (23.8 אינץ') ברזולוציה של 1080 x 1090, ותמיכה בתצוגה במרקע מלא ברזולוציות נמוכות יותר
	- צג בעל שטח היפיצ ינסוכלא דלבגו 63.33 ס"מ )25 ץניא ('היצולוזבר של 1080 x ,1920 כהיתמו גהבתצו במרקע אמל ברזולוציות נמוכות יותר
		- צג בעל שטח צפייה אלכסוני בגודל 68.6 ס"מ (27 אינץ') ברזולוציה של 1080 x 1080, ותמיכה בתצוגה במרקע מלא ברזולוציות נמוכות יותר

#### תכונות הצג:

- מרקע צג IPS עם תאורת LED אחורית
- מרקע נוגד בוהק בדגמי 54.61 ס"מ (21.5 אינץ'), 58.42 ס"מ (23 אינץ'), 60.47 ס"מ (23.8 אינץ') ובדגמי 68.6 ס"מ )27 ץניא ('
	- מרקע עם פולער ךנמו גםדב 63.33 ס"מ )25 ץניא ('
	- ס תווית צפייה רחבה המאפשרת צפייה ממצב עמידה ובתנועה מצד לצד  $\bullet$ 
		- יכולת הטיה $\qquad \bullet \qquad \qquad$
	- VGA אוידיאו (High-Definition Multimedia Interface) HDMI כניסת
	- צרמו הז אהו צג אושרמ פיל פרטמ FreeSync AMD, פשראהמ תהנויל םקיממשח בשבמח יישהא גישמצ כל ינויש בתמונה המוקרנת על המרקע בצורה חלקה, בתגובה מהירה וללא קרעים
		- יכולת הכנס-הפעל, אם נתמכת על-ידי מערכת ההפעלה
		- חריץ כבל אבטחה בגב הצג, המיועד לנעילת הצג באמצעות כבל אבטחה  $\bullet$
		- התאמות של תפריט תצוגה על תצוגה (OSD) במספר שפות, לקלות התקנה ומיטוב התצוגה  $\bullet$
- הגנה על תוכן דיגיטלי בפס רחב (HDCP) מופעלת על כול הכניסות הדיגיטליות
	- מאפיין חיסכון באנרגיה עונה לדרישות צריכת הספק מופחתת  $\bullet$

<span id="page-8-0"></span>**ההער :** דעילמ בנושא נהתקי תחויטבו , ןייע סמךבמ *Notices Product* ( דעתהו צרמו (פקסוש כתבער דהתיעו . ידכ גשתל למדריכים למשתמש העדכניים ביותר או לתיעוד של המוצר שברשותך, היכנס לאתר http://www.hp.com/support, ובצע את ההוראות המוקרנות על המרקע. לאחר מכן, בחר **מדריכים למשתמש**.

#### **יבכיר דצ יראחו**

רכיבי הגב משתנים בהתאם לדגם.

#### דגם 54.61 ס"מ/21.5 אינץ', דגם 58.42 ס"מ/23 אינץ' ודגם 60.47 ס"מ/23.8 אינץ'

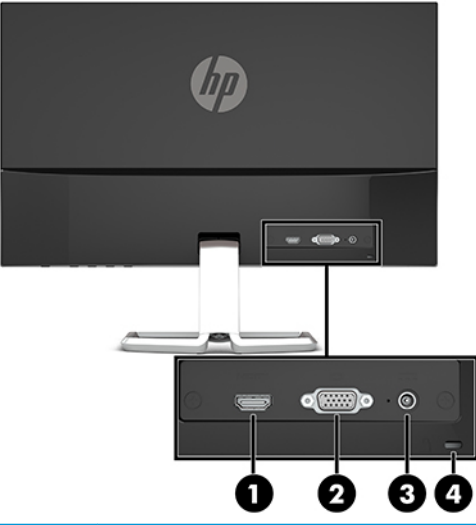

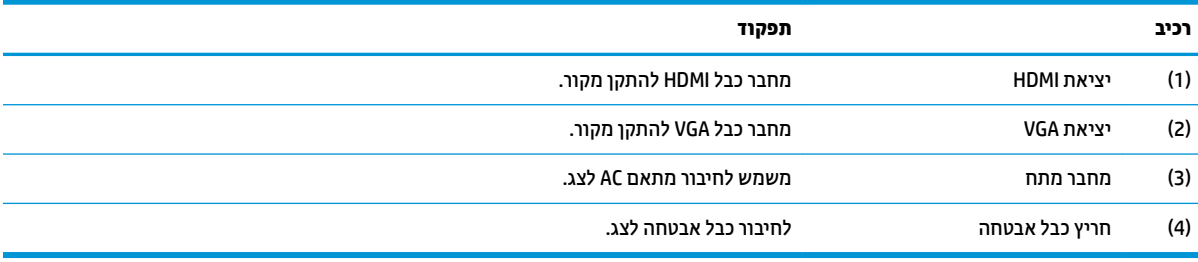

#### **גםד 63.33 ס"מ25/ נץיא ' גםדו 68.6 ס"מ27/ נץיא '**

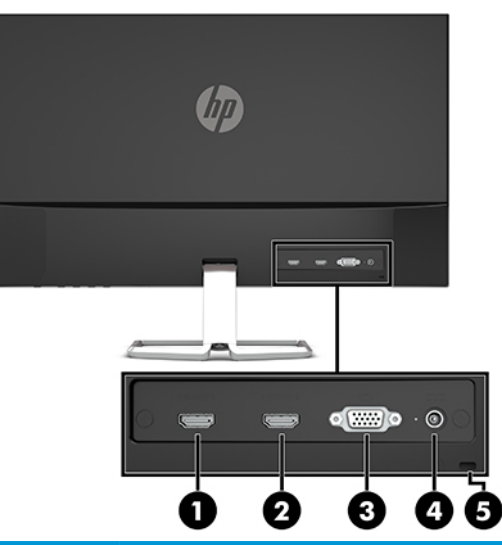

<span id="page-9-0"></span>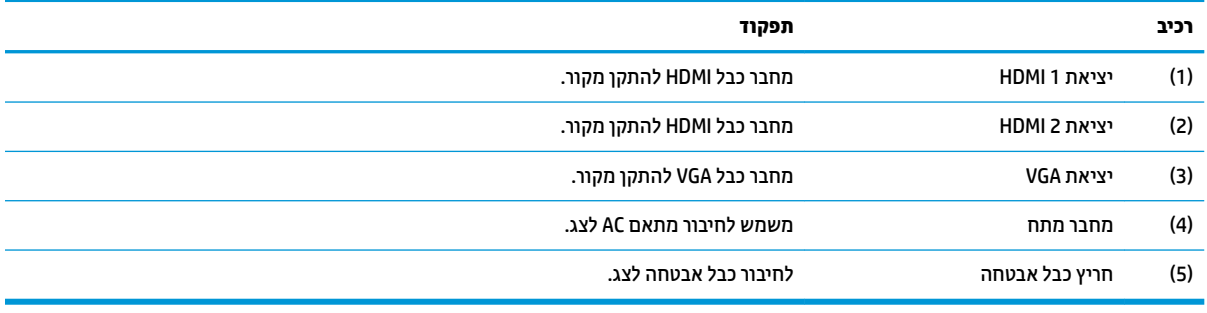

#### **יבכיר תזיח**

<span id="page-10-0"></span>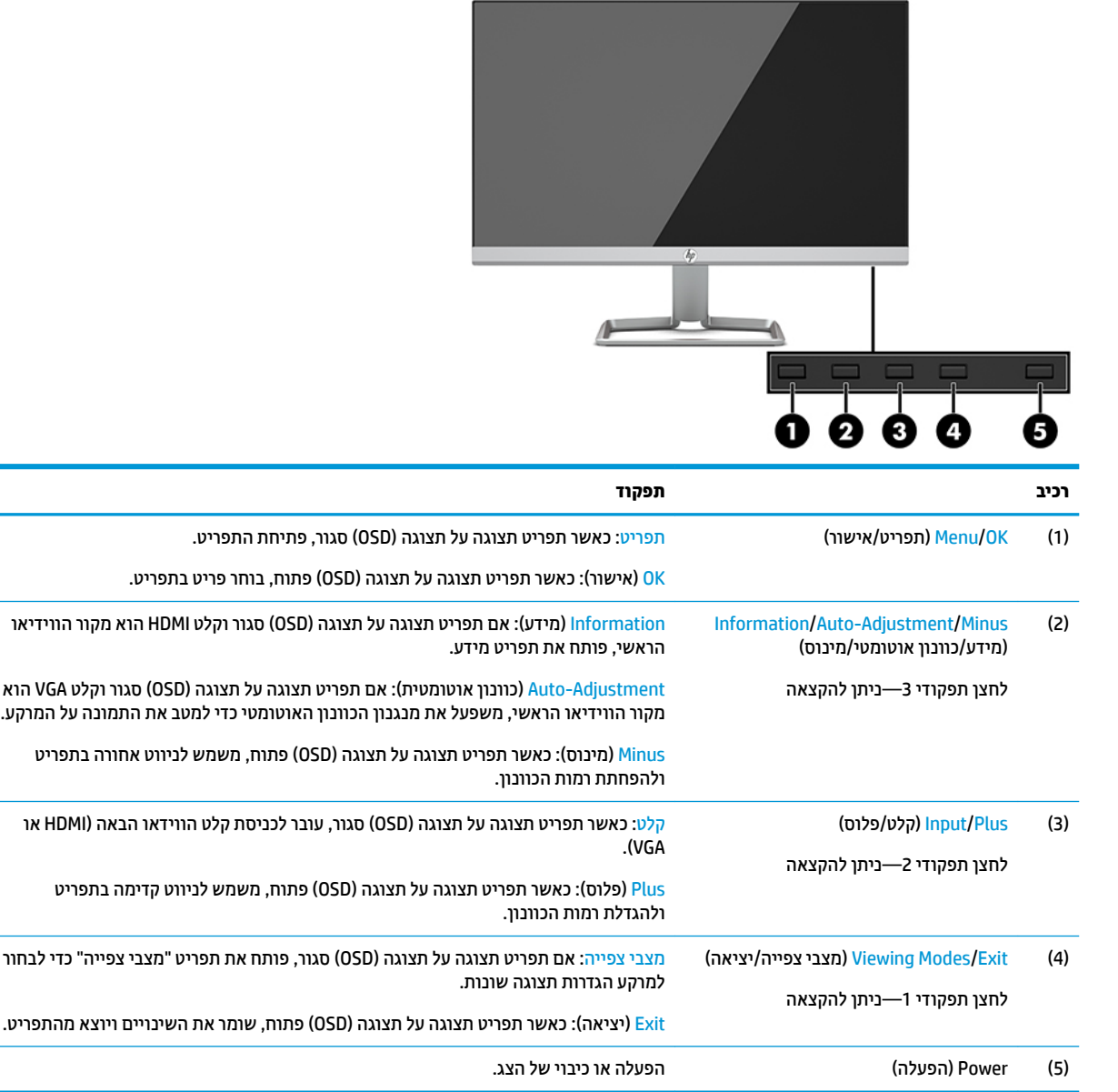

تות **- הערה: ניתן להגדיר מחדש את תצורת לחצני הפקדים בתפריט תצוגה על תצוגה (OSD) כדי לאפשר בחירה מהירה של <b>C** תפריט). פעולות שגרתיות. לחץ על לחצן Menu (תפריט) כדי לפתוח את תפריט תצוגה על תצוגה ובחר **Menu Control** (בקרת תפריט) בחר **Assign Buttons (**הקצאת לחצנים) ולאחר מכן בחר אחת מתוך האפשרויות הזמינות ללחצן המבוקש.

## **התקנת הצג**

#### **רבוחי המעמד של הצג**

- <span id="page-11-0"></span>שוב: כדי למנוע נזק לצג, אל תיגע במשטח צג LCD. לחץ על פני הצג עלול לגרום לאי-אחידות של הצבע או לשינוי **של הצ** בכיווניות של הגבישים הנוזליים. אם דברים אלה מתרחשים, המרקע לא יחזור למצבו התקין.
	- 1. הנח את הצג כשפניו כלפי מטה על משטח שטוח המכוסה בבד רך ונקי.
- 1**.** החלק את בסיס המעמד (1) לתוך החלק התחתון של זרוע המעמד, ולאחר מכן הדק את הבורג (2) בתחתית הבסיס. חבר את החלק העליון של זרוע המעמד (3) למחבר בגב הצג. זרוע המעמד ננעלת למקומה בנקישה.

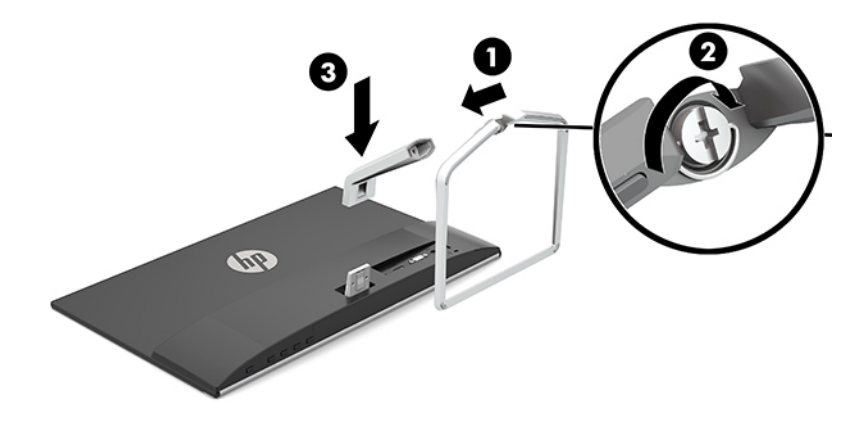

#### **חיבור הכבלים**

- 1. הנח את הצג במקום נוח ומאוורר היטב בקרבת המחשב.
	- **2.** חבר את כבל הווידאו.

ه**ערה: הצ**ג יקבע אוטומטית באיזו כניסת קלט קיימים אותות ווידיאו תקפים. ניתן לבחור במקור הקלט בלחיצה על **P** לחצן Menu (תפריט) לפתיחת תפריט המסך (OSD) ובחירה באפשרות **Input Control** (בקרת קלט).

● חבר כבל VGA למחבר VGA בגב הצג ואת הצד האחר למחבר VGA של התקן המקור.

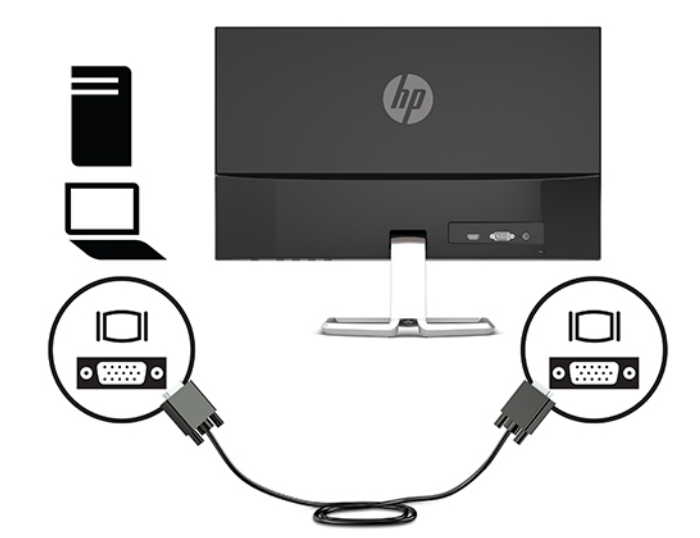

● חבר כבל HDMI למחבר HDMI בגב הצג אתו דהצ האחר למחבר HDMI של התקן רהמקו .

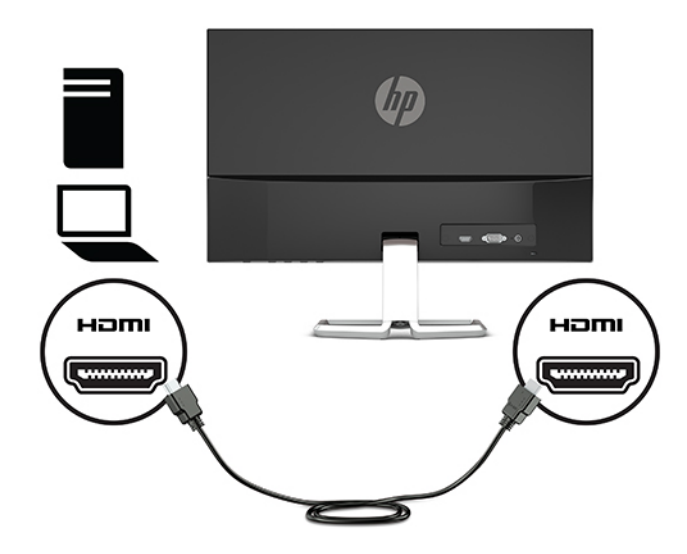

3. חבר קצה אחד של כבל המתח לשנאי מתח (1) ואת הקצה האחר לשקע חשמל מוארק (2), ולאחר מכן חבר את הקצה העגול של כבל הוצא משנאי המתח למחבר המתח של הצג (3).

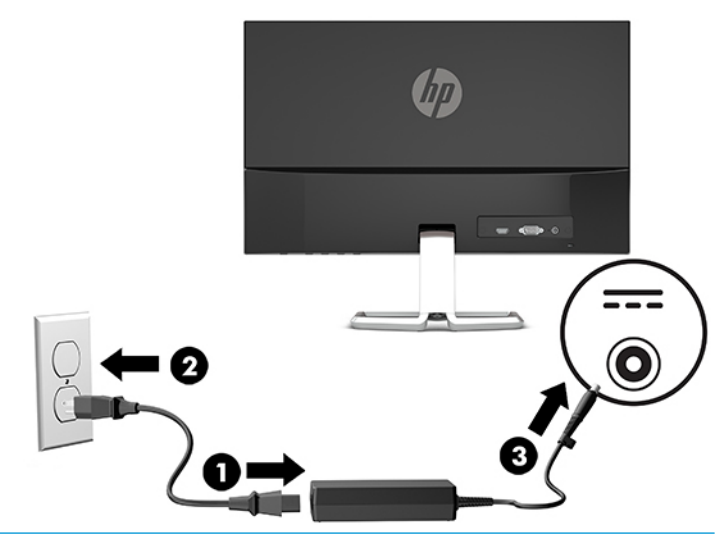

**ג' אזהרה!** כדי להפחית את הסיכון למכת חשמל או לנזק לציוד: <u>^</u>

אל תשבית את פין ההארקה של כבל החשמל. שקע ההארקה הוא פריט בטיחותי חשוב.

חבר את כבל החשמל לשקע חשמל מוארק (מחובר לאדמה) נגיש בכל עת.

נתק את הציוד ממקור המתח על-ידי ניתוק כבל החשמל משקע החשמל.

מטעמי בטיחות, אין להניח חפצים כלשהם על כבלי חשמל או כבלים אחרים. יש לסדר אותם כך שאיש לא ידרוך עליהם . או ימעד בגללם. אין למשוך כבל חשמל. כדי לנתק את הכבל משקע החשמל, אחוז היטב בתקע ומשוך אותו החוצה

#### **ןנווכו הצג**

<span id="page-13-0"></span>הטה את ראש הצג קדימה או אחורה כדי להגיע לזווית צפייה נוחה לעין.

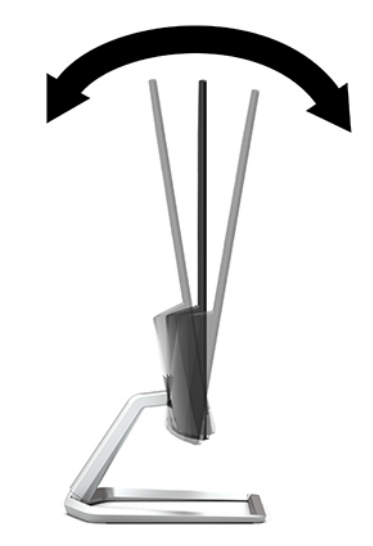

#### **הפעלת הצג**

- 1. לחץ על לחצן ההפעלה כדי להפעיל את המחשב.
- **2.** לחץ על לחצן ההפעלה בתחתית הצג כדי להפעיל אותו.

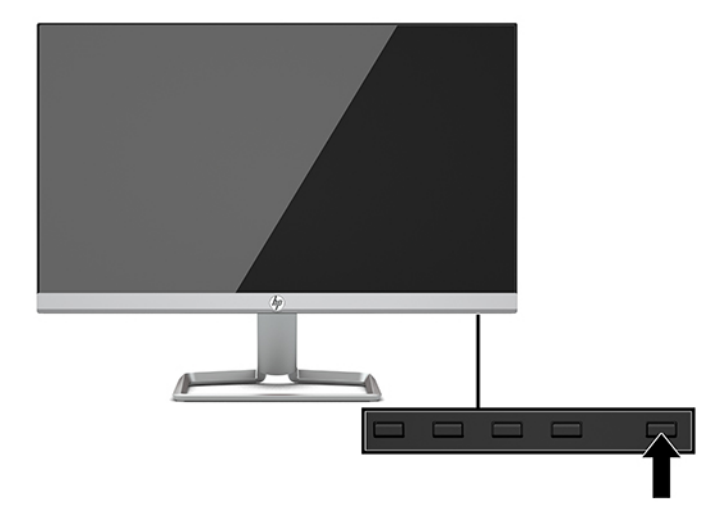

- ש**שוב:** הצגת תמונה סטטית במשך 12 שעות רצופות או יותר, ללא שינוי עלולה לגרום נזק לצג על ידי צריבת התמונה. כדי **"** למנוע תופעה זו במסך הצג, יש להפעיל תמיד יישום שומר מסך או לכבות את הצג כשאינו בשימוש למשך פרק זמן ארוך. "תמונה שיורית" הוא מצב שעלול להתרחש בכל הצגים המצוידים במרקע LCD. צגים שקיימת בהם תופעת "תמונה צרובה" אינם מכוסים באחריות HP.
- י <sub>∰</sub> הערה: אם ללחיצה על כפתור ההפעלה אין השפעה, ייתכן שהמאפיין 'נעילת לחצן הפעלה' הופעל. כדי להפסיק את פעולת המנגנון, לחץ לחיצה ממושכת על כפתור ההפעלה של הצג במשך 10 שניות.
- הערה: ניתן להשבית את נורית ההפעלה דרך התפריט במסך. לחץ על לחצן Menu (תפריט) כדי לפתוח את תפריט תצוגה על **"** תצוגה ובחר **Power Control (**בקרת צריכת חשמל). בחר **Power LED (**בורית) ולאחר מכן בחר **Off** (כיבוי).

<span id="page-14-0"></span>כאשר הצג מופעל בפעם הראשונה, הודעת Monitor Status (מצב הצג) תופיע למשך 5 שניות. הודעה זו מציינת את כניסת הקלט הפעילה כעת, את מצב הגדרת המיתוג האוטומטי של המקור (פעיל או מושבת; ברירת המחדל היא "מופעל"), את הרזולוצייה הנוכחית המוגדרת ואת הרזולוצייה המומלצת המוגדרת מראש.

הצג סורק אוטומטית את הכניסות של האותות, מאתר אות פעיל ומשתמש בו להצגה על המרקע.

#### **תוינימד ימניס םימ רמויוש נהתמו של HP**

דגמי צגי IPS מתוכננים בטכנולוגיית תצוגה IPS (מיתוג במישור - In-Plane Switching) המספקת זוויות צפייה רחבות מאוד ואיכות תמונה מתקדמת. צגי IPS מתאימים למגוון רחב של יישומים באיכות תמונה מתקדמת. עם זאת, טכנולוגיית צגים זו אינה מתאימה ליישומים המציגים תמונות סטטיות, נייחות או קבועות למשכי זמן ארוכים ללא שימוש בשומרי מסך. סוגי יישימים אלה כוללים מצלמות מעקב, משחקי וידיאו, סמלי לוגו שיווקיים, ותבניות המוצגות במסך למשך פרקי זמן ארוכים. תמונות סטטיות עלולות לגרום לנזק כתוצאה משימור תמונה, שייראה על מסך הצג ככתמים או כסימני מים.

צגים שקיימת בהם תופעת "תמונה צרובה" אינם מכוסים באחריות HP. כדי למנוע נזק שימור תמונה, הקפד לכבות את הצג כאשר הוא אינו בשימוש או השתמש בהגדות ניהול חשמל, אם היא נתמכת במערכת שלך, כדי לכבות את הצג כאשר המערכת אינה בשימוש.

#### **התקנת כבל אבטחה**

ניתן לאבטח את הצג על ידי רתימתו לעצם קבוע באמצעות כבל אבטחה אופציונלי הזמין לרכישה בחברת HP.

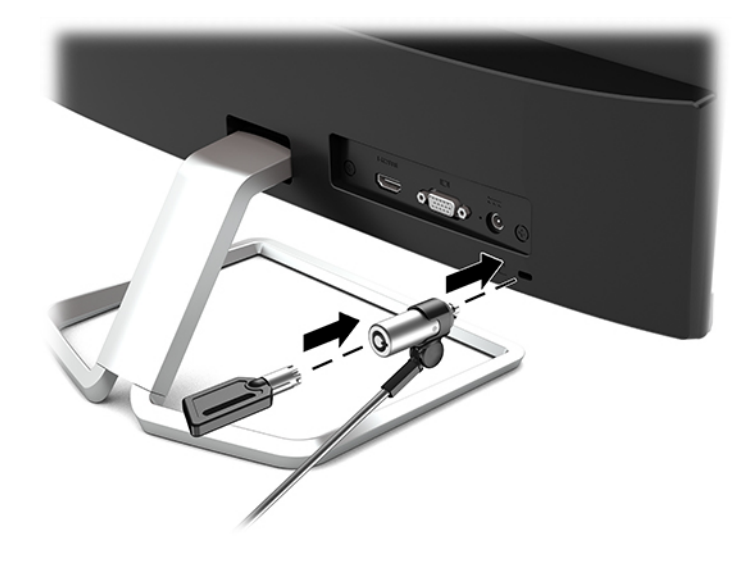

# **2 מושיש בצג**

#### **כנהתו תויכנתוו תוריש**

<span id="page-15-0"></span>. ניתן להוריד ולהתקין את הקבצים הבאים למחשב שלך בכתובת http://www.hp.com/support.

- קובץ INF (מידע)
- קובצי ICM (התאמת צבע תמונה) (אחד עבור כל מרחב צבעים מכויל)

#### **קובץ המידע**

הובץ INF מגדיר את משאבי הצג בהם משתמשות מערכות ההפעלה ®Windows כדי להבטיח את תאימות הצג לכרטיס הגרפי S של המחשב.

הצג תואם לשיטת ההפעלה "הכנס-הפעל" של Windows ויתפקד כראוי ללא צורך בהתקנת קובץ INF. תאימות "הכנס-הפעל" של הצג מחייבת שהכרטיס הגרפי יהיה תואם VESA DDC2 ושהצג יתחבר ישירות לכרטיס הגרפי. שיטת "הכנס-הפעל" לא פועלת דרר מחברי BNC נפרדים או דרר תיבות/מאגרי פיצול.

#### **בץקו אמתהת יצבע נהתמו**

קובצי ICM הם קובצי נתונים המשמשים במקביל גם בתוכניות גרפיקה, כדי לספק התאמת צבעים עקבית בין הצג לבין המדפסת, או בין סורק לצג. הקובץ מופעל מתוך תוכניות גרפיקה התומכות במאפיין זה.

יש וכתב כדופיל צבע ICM נכתב לפי מפרט מבנה הפרופילים של ICC) International Color Consortium .

## **שימוש בתפריט תצוגה על תצוגה (OSD)**

<span id="page-16-0"></span>השתמש בתפריט תצוגה על תצוגה (OSD) לכוונון התמונה המוצגת על המסך של הצג על פי העדפות הצפייה שלך. ניתן להשתמש בלחצנים שבתחתית המסגרת הקדמית של הצג כדי לפתוח את תפריט תצוגה על תצוגה (OSD) לגשת להגדרות ולבצע שינויים.

כדי לפתוח את תפריט תצוגה על תצוגה (OSD) ולהשתמש בו לביצוע שינויים, בצע את הפעולות הבאות:

- **1.** אם הצג אינו מופעל עדיין, לחץ על לחצן ההפעלה Power כדי להפעילו.
- **2.** כדי לפתוח את תפריט תצוגה על תצוגה (OSD), לחץ על לחצן <u>Menu (</u>תפריט).
- 3. השתמש בשלושת לחצני הפונקציות לניווט, בחירה וכוונון של האפשרויות בתפריט. תוויות הלחצנים שמופיעות על המסך משתנות בהתאמה לתפריט או לתפריט המשנה הפעילים.

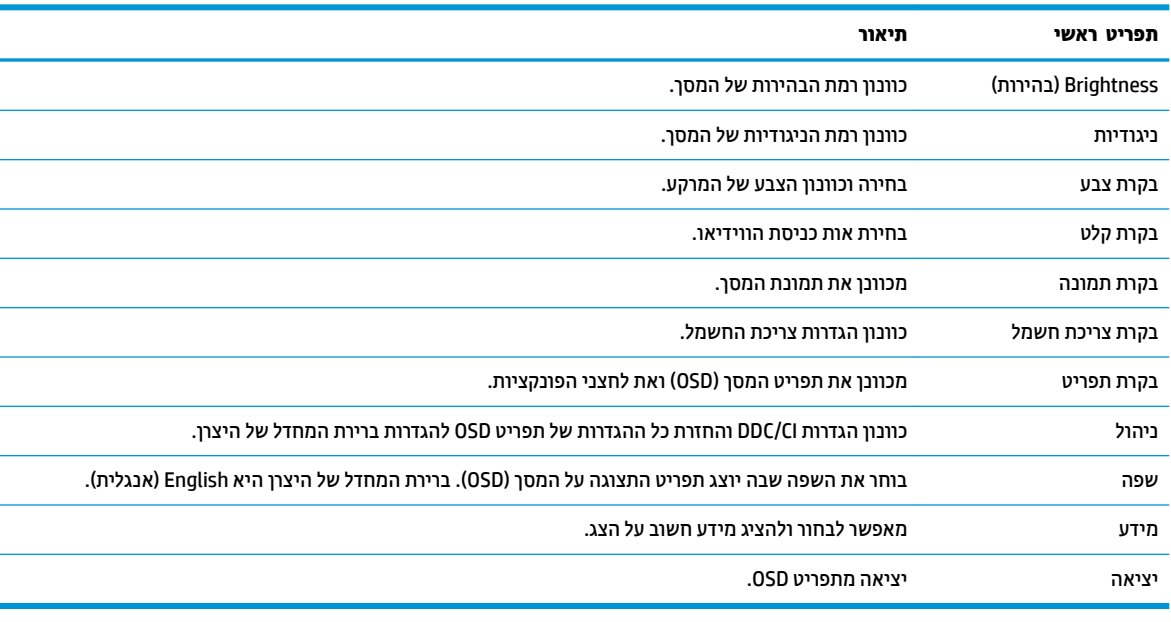

הטבלה הבאה מפרטת את אפשרויות הבחירה בתפריט תצוגה על תצוגה (OSD) ראשי.

f<mark>er הערה: כ</mark>די לצפות בסימולטור תפריט OSD, בקר ב-Distomer Self-Repair Services Media Library (ספריית המדיה) א<sup>יי</sup>ם של שירותי התיקון העצמי ללקוחות Http://www.hp.com/go/sml בכתובת

## **מושיש תופשרבא Mode Sleep-Auto( מצב נהיש ימטאוטו (**

בתפריט תצוגה על תצוגה (OSD), הצג תומך באפשרות Auto-Sleep Mode (מצב שינה אוטומטי) המאפשרת לך להפעיל או להשבית את מצב חסכון בצריכת החשמל של הצג. כאשר האפשרות Auto-Sleep Mode (מצב שינה אוטומטי) מאופשרת (מאופשרת כברירת מחדל), הצג נכנס למצב חסכון בצריכת חשמל כאשר המחשב המארח מאותת על מעבר למצב חסכון בצריכת חשמל (היעדר אות סנכרון אופקי או אנכי).

לאחר הכניסה למצב שינה וצריכת חשמל מופחתת, המרקע של הצג מוחשך, התאורה האחורית כבויה ונורית ההפעלה דולקת בצבע ענבר. במצב חסכון בצריכת חשמל, הצג צורך פחות מ-0.3 ואט חשמל. הצג מתעורר ממצב השינה כאשר ההתקן המארח שולח לצג אות פעיל (לדוגמה, אם מפעילים את העכבר או את המקלדת).

<u>ריתן להשבית את האפשרות Auto-Sleep Mode (מצב שינה אוטומטי) בתפריט תצוגה על תצוגה (OSD). לחץ על הלחצן Menu</u> ) יטתפר (ידכ חפתול את יטתפר גהתצו על גהתצו )OSD) בחרו **Control Power** ( תבקר כתיצר שמלח ,(בחר **Mode Sleep-Auto** (מצב שינה אוטומטי) ולאחר מכן בחר **Off** (כיבוי).

## **תרבחי מצב ראו כחול ךנמו**

<span id="page-17-0"></span>הפחתת הפליטה של אור כחול מהמרקע מפחיתה את החשיפה של עינייך לאור כחול. צגי HP מאפשרים הגדרות להפחתת הפלט של אור כחול וליצירת תמונה רגועה יותר עם גירוי מופחת מותאמת לקריאת תוכן מהמרקע. כדי לכוונן את הצג כך שישתמש בתאורת צפייה נוחה, בצע את הפעולות שלהלן.

- <mark>1.</mark> לחץ על לחצן Viewing Modes (מצבי צפייה) כדי לפתוח את תפריט מצבי צפייה, או לחץ על לחצן Menu (תפריט), בחר **Color Control** (בקרת צבע), ולאחר מכן בחר **Viewing Modes (**מצבי צפייה).
	- **2.** בחר את ההגדרות הרצויות:
	- **תירנו ראו כחול ךנמו** ) רישובא TUV :)ךימנמ את רהאו הכחול להקלה על םייניהע בעת היפיהצ
		- **Night (לילה): מכוונן את הצג לרמה הנמוכה ביותר של פליטת צבע כחול**
		- **Reading** (קריאה): ממטב את פליטת האור הכחול וגם את הבהירות לצפייה ביתית נוחה
- **.3** בחר **Return and Save** ( רשמו רוזחו (ידכ רלשמו את הרההגד רגוסול את יטתפר **Modes Viewing** ( ימצב היפיצ .(בחר באפשרות **Cancel** (ביטול) אם אינך רוצה לשמור את השינויים.
	- **4.** בתפריט הראשי של תפריט תצוגה על תצוגה, בחר **Exit** (יציאה).

<u>ר/</u> **אזהרה!** כדי להקטין את הסיכון לפציעה חמורה, קרא את מדריך *הוראות בטיחות ונוחות*. הוא מסביר כיצד יש להתקין את תחנת העבודה ומה הם תנוחת העבודה הנכונה והרגלי העבודה הבריאים ביותר למשתמשי מחשבים. *מדריך הבטיחות והנוחות* אף מספק מידע חשוב בנושא בטיחות בחשמל ובטיחות מכנית. ניתן למצוא את *המדוין לבטיחות ונוחות* גם באינטרנט, באתר [.http://www.hp.com/ergo](http://www.hp.com/ergo)

# **3 כהיתמ ןופתרו תויבע**

## **פתרון בעיות נפוצות**

הטבלה שלהלן מפרטת בעיות אפשריות, את הגורם האפשרי לכל בעיה ואת הפתרונות המומלצים.

<span id="page-18-0"></span>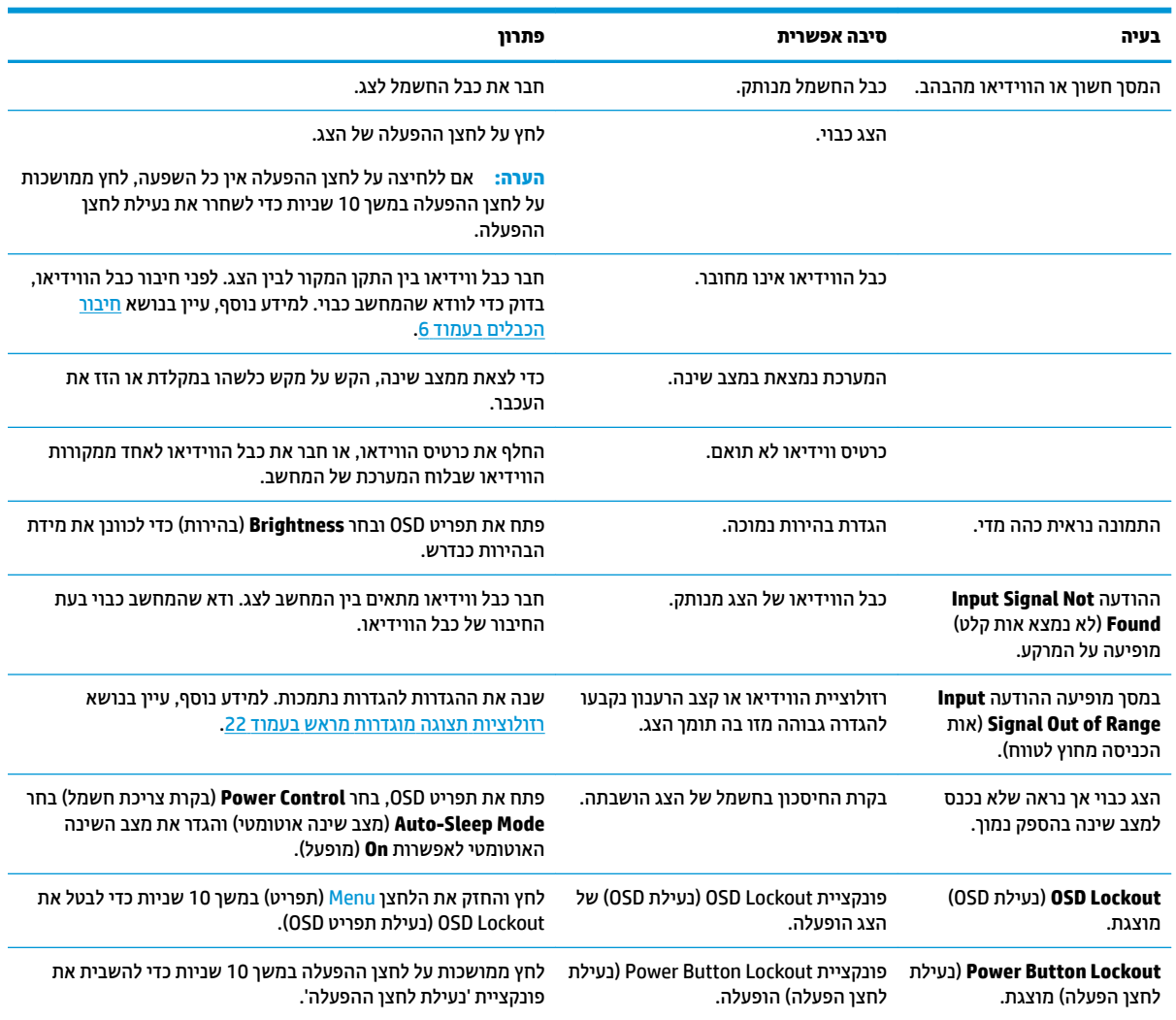

## **נעילות לחצן**

לחיצה ממושכת במשך 10 שניות על הלחצן Power (הפעלה) או על לחצן Menu (תפריט) נועלת את התפקודים של אותו לחצן. ניתן לשחזר את תפקודי הלחצנים בלחיצה ממושכת נוספת על הלחצנים במשך 10 שניות. תפקודיות זו זמינה רק כאשר הצג פועל ומציג אות פעיל ותפריט תצוגה על תצוגה (OSD) אינו פעיל.

## **מושיש ןנוובכו ימטאוטו )קלט יגלואנ (**

הכוונון האוטומטי מופעל אוטומטית ומנסה למטב את תמונת המרקע בתנאים הבאים:

- תרהגד צג
- שריצרן המחשב להגדרות היצרן  $\bullet$ 
	- שינוי רזולוציית הצג

<span id="page-19-0"></span>תוכל גם למטב בכול עת, את ביצועי המרקע עבור קלט VGA (אנלוגי) באמצעות תפריט Auto Adjustment (כוונון אוטומטי) בתפריט תצוגה על תצוגה (OSD). ניתן גם להוריד את תוכנית השירות לכוונון אוטומטי של תבנית מאתר .<http://www.hp.com/support>

אין להשתמש בנוהל זה בצג בו משתמשים בכניסה שאינה VGA. אם הצג שברשותך משתמש בכניסת VGA (אנלוגי), ביצוע נוהל זה עשוי לתקן את הבעיות הבאות באיכות התמונה:

- ם מיקוד מטושטש או לא ברור
- ס תופעת תמונה כפולה (Ghosting), מרוחה או מוצללת
	- פסים אנכיים חלשים
	- ס הןוים אופקיים דקים הנגררים על המרקע  $\bullet$ 
		- תמונה לא ממורכזת  $\bullet$

כדי להשתמש בתכונת ההתאמה האוטומטית:

- **1.** אפשר לצג להתחמם במשך 20 דקות לפני ההתאמה.
- **2.** לחץ על הלחצן Menu (תפריט) לפתיחת תפריט תצוגה על תצוגה (OSD), בחר **Image Control (**בקרת תמונה), ולאחר תכן בחר **Auto Adjustment** (כוונון אוטומטי). אם התוצאה אינה משביעת רצון, המשך בביצוע הנוהל.
- 9. פתח את תוכנית השירות לכוונון אוטומטי. (ניתן להוריד את תוכנית השירות מאתר http://www.hp.com/support.) מוצגת התבנית לבדיקת התצורה.

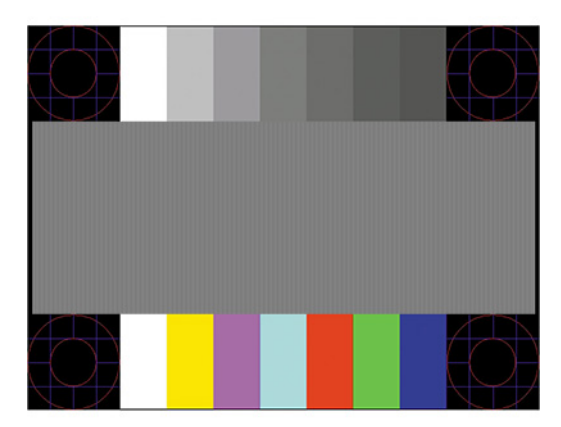

**4.** לחץ על המקש Esc או על כל מקש אחר במקלדת כדי לצאת מתבנית הבדיקה.

## **ביטומ תכויא נההתמו )קלט יגלואנ (**

<span id="page-20-0"></span>(שעון Phase- נתפריט תצוגה על תצוגה ניתן לכוונן שני פקדים כדי לשפר את איכות התמונה: הפקדים Clock (מעש) ו-Phase (מופע זמינים בתפריט תצוגה על תצוגה. השתמש בפקדים אלה רק כאשר פונקציית הכוונון האוטומטי אינה מספקת תמונת צג משביעת רצון.

تی Clock (שעון (- Clock (שעון (י-Phase (פאזה) ניתנים להתאמה רק כאשר משתמשים בקלט אנלוגי (VGA). בקלט דיגיטלי **)** לא ניתו להתאים פקדים אלה.

יש לכוון תחילה את Clock (שעון) מכיוון שהגדרות Phase (פאזה) תלויות בהגדרה Clock (שעון) הראשית.

- **Clock ( ןשעו :(** העלה או דרהו את ךהער ידכ למזער םפסי תרצועוו כלשהם םיאהנר ברקע גההתצו .
	- **Phase (מופע):** העלה או הורד את הערך כדי להפחית הבהוב או טשטוש של הווידאו.

圖 **הערה:** בעת השימוש בפקדים אלה, ניתן להגיע לתוצאות הטובות ביותר באמצעות תוכנת תבנית הכוונון האוטומטי. ניתן להוריד את תוכנית השירות מאתר http://www.hp.com/support

בעת הכוונון של ערכי Clock ושל ערכי Phase, אם התמונות בצג מתעוותות, המשך להתאים את הערכים עד שהעיוות ייעלם. כדי לאפס את הצג להגדרות היצרו. לחץ על הלחצו Menu (תפריט) כדי לפתוח את תפריט תצוגה על תצוגה (OSD) ובחר **Management** ( הולינ ,(בחר **Reset Factory** ( ספויא תורלהגד ןצרהי ,(אזו בחר **Yes**( כן.(

לביטול פסים אנכיים (שעוו):

- **1.** לחץ על הלחצן Menu (תפריט) לפתיחת תפריט תצוגה על תצוגה (OSD), בחר **Image Control** (בקרת תמונה), ולאחר תכן בחר **Clock and Phase** (שעון ומופע).
- **2.** בחר **Clock (**שעון) והשתמש בלחצני הפונקציות על המסגרת הקדמית של הצג שעליהם מופיעים סמלי חיצים כלפי מעלה וכלפי מטה כדי להעלים פסים אנכיים. לחץ על הלחצנים לאט כדי שלא תפספס את נקודת ההתאמה המיטבית.

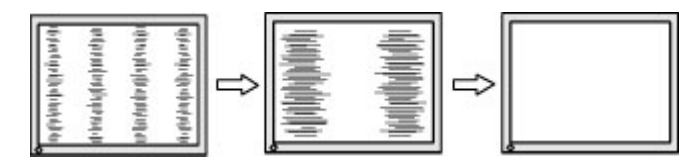

**3.** לאחר כוונון השעון, אם מופיעים על המרקע טשטוש, הבהוב או פסים, המשך לכוונן את המופע.

להסרת הבהוב או טשטוש (מופע):

- **1.** לחץ על הלחצן Menu (תפריט) לפתיחת תפריט תצוגה על תצוגה (OSD). בחר **Image Control (**בקרת תמונה), ולאחר כןמ בחר **Phase and Clock** ( ןשעו פעמוו .(
- **2.** בחר **Phase (**מופע) והשתמש בלחצני הפונקציות על המסגרת הקדמית של הצג שעליהם מופיעים סמלי חיצים כלפי מעלה וכלפי מטה כדי להעלים הבהוב או טשטוש. ייתכן שלא ניתן יהיה להעלים הבהוב או טשטוש מסיבות הנובעות מהמחשב עצמו או מהכרטיס הגרפי המותקן בו.

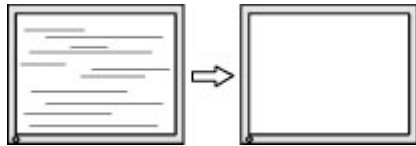

כדי לתקן את המיקום על המרקע (אופקי או אנכי):

**1.** לחץ על הלחצן Menu (תפריט) לפתיחת תפריט תצוגה על תצוגה (OSD), בחר **Image Control** (בקרת תמונה), ולאחר כןמ בחר **Position Image** ( םקוימ נההתמו .(

<span id="page-21-0"></span>**2.** השתמש בלחצני הפונקציות על הצג שעליהם מופיעים סמלי חיצים כלפי מעלה וכלפי מטה כדי לכוונן בצורה נאותה את םקוימ נההתמו על גתתצו הצג. **Position Horizontal** ( םקוימ פקיאו (זימז את נההתמו להאשמ או נהימי ; **Vertical** Position (מיקום אנכי) מזיז את התמונה למעלה או למטה.

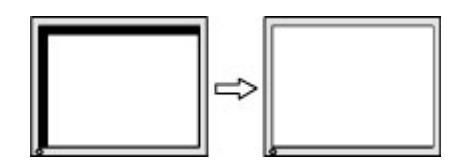

## **פנייה לתמיכה**

כדי לפתור בעיות חומרה או תוכנה, היכנס לאתר <u>http://www.hp.com/support.</u> השתמש באתר כדי לקבל מידע על המוצר שלך, כולל קישורים לפורומים של דיונים והוראות לפתרון בעיות. ניתן גם למצוא מידע על אופן הפנייה ל-HP ולפתיחת בקשת תמיכה.

## **ילפנ הייהפנ כהילתמ תיהטכנ**

אם אינך מצליח לפתור בעיה באמצעות העצות בסעיף לפתרון בעיות, ייתכן שתצטרך לפנות לתמיכה הטכנית. הכן את המידע הבא לפני הפניה:

- מספר הדגם של הצג $\bullet$
- המספר הסידורי של הצג  $\bullet$
- תאריך הרכישה המופיע בחשבונית  $\bullet$ 
	- התנאים שבהם התעוררה הבעיה  $\bullet$ 
		- הודעות שגיאה שהתקבלו
			- תצורת החומרה  $\bullet$
- שם וגרסה של החומרה והתוכנה שבהן אתה משתמש  $\bullet$

## **רתויא ספרהמ ירודיהס ספרמו צרהמו**

המספר הסידורי ומספר המוצר מודפסים על תווית הממוקמת בתחתית הצג. מספרים אלה עשויים להיות נחוצים בעת הפנייה לחברת HP בעניין דגם הצג שברשותך.

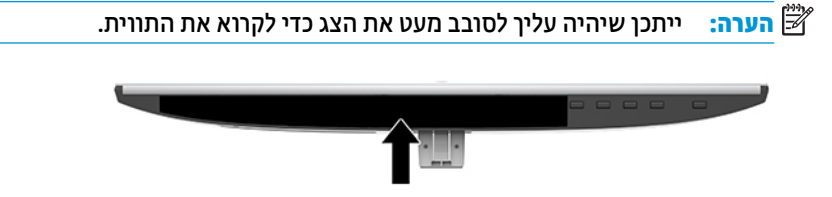

# **4 זוקתתח הצג**

### **הנחיות תחזוקה**

כדי לשפר את הביצועים ולהאריך את משך חיי הצג:

- <span id="page-22-0"></span>אין לפתוח את בית הצג או לנסות לתקן את המוצר בעצמך. כוונן רק את הפקדים המתוארים בהוראות ההפעלה. אם הצג נוי פועל כהלכה או נפל או ניזוק, יש לפנות למפיץ, לחנות או לספק שירות מורשה מטעם חברת HP.
	- שלהשתמש במקור ובחיבור למתח התואמים לצג, כפי שמצוין בתווית או בלוחית בגב הצג.  $\;$
- ודא שהזרם הנקוב הכולל של המכשירים המחוברים לשקע ה-AC אינו עולה על הזרם הנקוב של שקע ה-AC, וכי הזרם הנקוב הכולל של המכשירים המחוברים לכבל אינו עולה על הזרם הנקוב הכולל של הכבל. עיין בתווית המתח כדי לקבוע מהו הזרם הנקוב (באמפרים - AMPS או A) של כל התקן.
- סמקם את הצג קרוב לשקע בגיש. יש לנתק את הצג מהמתח על-ידי תפיסת התקע בחוזקה ומשיכתו מהשקע. לעולם אין  $\,$ לנתק את הצג על-ידי משיכת הכבל.
- כבה את הצג כאשר אינך משתמש בו. ניתן להאריך באופן משמעותי את חיי הצג בעזרת תוכנית של שומר מסך ועל-ידי כיבויו כשאינו בשימוש.

**ההער :** םיצג מתישקי בהם פעתתו " נהתמו בהוצר " נםיא םסיכומ תויבאחר HP.

- בצג יש חריצים ופתחי אוורור. אין לחסום או לכסות פתחים אלה. לעולם אין לדחוף חפצים לחריצים בבית הצג או לפתחים האחרים.
	- איו להפיל את הצג או להניח אותו על משטח לא יציב.
		- אין להניח דבר על כבל החשמל. אין לדרוך על הכבל.
	- החזק את הצג באזור מאוורר היטב, הרחק מאור, מחום או מלחות מופרזים.
- ידכ פרקל את המעמד של הצג, יש חילהנ את הצג ויפנכש פיכל מטה, על משטח ךר , ידכ למנוע תיטושר , תיעופג או שברים במרקע.

#### **יקוינ הצג**

- 1. כבה את הצג ונתק את כבל החשמל משקע החשמל.
- **2**. נקה את הצג מאבק על-ידי ביגוב הצג והמארז במטלית רכה, בקייה ואנטי-סטטית.
- 3. במקרים בהם נדרש ניקוי יסודי יותר, השתמש בתערובת מים ואלכוהול איסופרופילי ביחס של 50/50.

ש**וב: רסס את חומר הניקוי על המטלית ונגב בעדינות את משטח הצג במטלית הלחה. אסור בהחלט לרסס את חומר הניקוי<u>¶</u>** ישירות על משטח הצג. הנוזל עלול לחדור לחריצים ולפגוע ברכיבים האלקטרוניים.

**בשוח :** ןיא תקולנ את המרקע של הצג או את זארהמ שלו ימרבחו יקוינ םיילכהמ םימרחו סיסמבו פטנ ןכגו ןזבנ , מדלל או כל חומר דליק אחר. כימיקלים אלה עלולים לגרום נזק לצג.

#### **חמשלו הצג**

יש לשמור את אריזת המחשב במקום המיועד לאחסון. ייתכן שיהיה בה צורך במועד כלשהו, כדי להעביר את הצג או לשלוח אותו.

## **א םימפרט םייטכנ**

<span id="page-23-0"></span>تی <mark>הערה: כל המפרטים מייצגים את המפרטים הרגילים המסופקים בידי יצרני הרכיבים של HP; הביצועים בפועל עשויים<del>"</del></mark> להשתנות, ולהיות גבוהים יותר או נמוכים יותר.

לקבלת המפרטים העדכניים או מפרטים נוספים של המוצר, היכנס לאתר http://www.hp.com/go/quickspecs/ וחפש את דגם הצג המסוים כדי לאתר מפרטים מהירים ספציפיים לדגם.

## **גםד 54.61 ס"מ - 21.5 נץיא '**

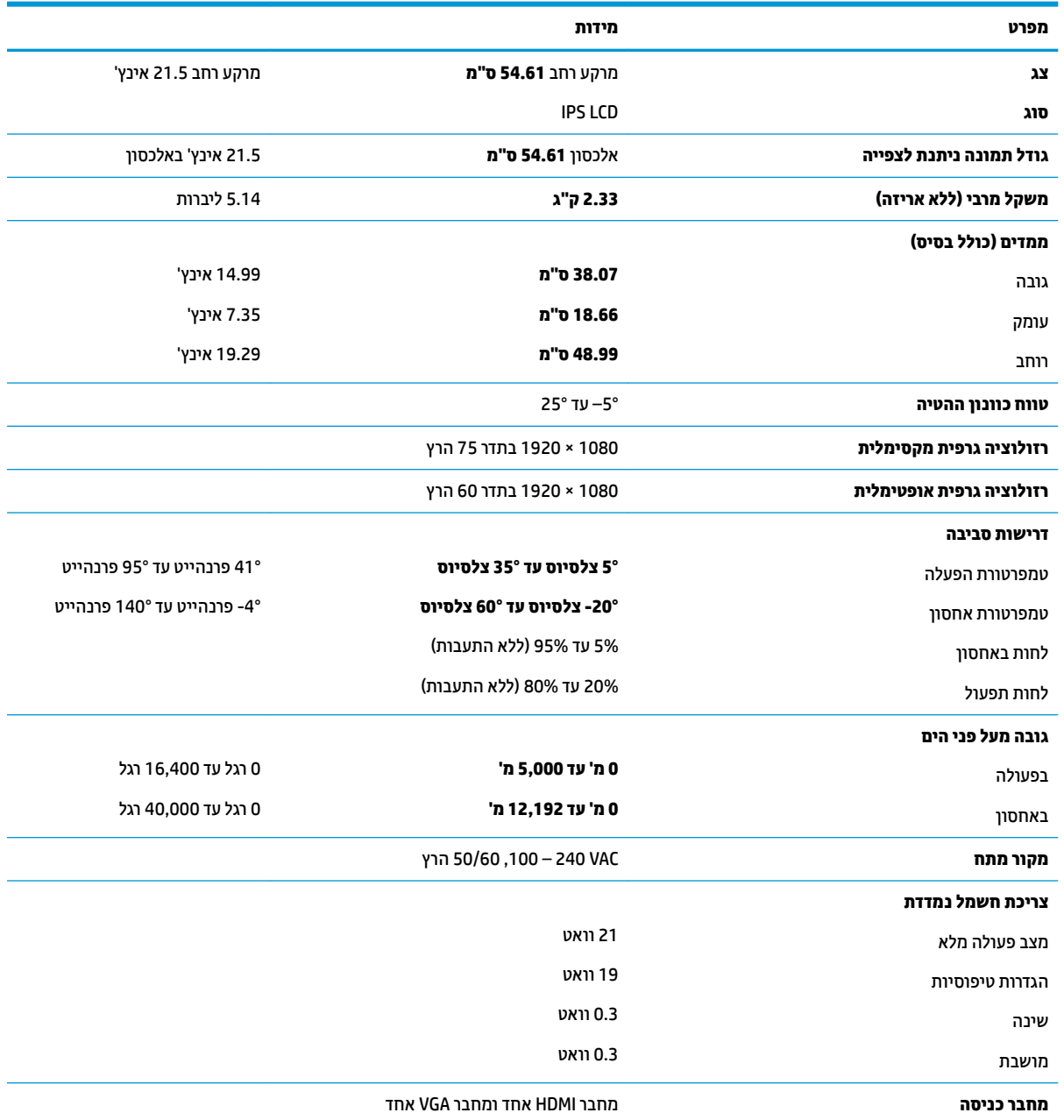

# **גםד 58.42 ס"מ - 23 נץיא '**

<span id="page-24-0"></span>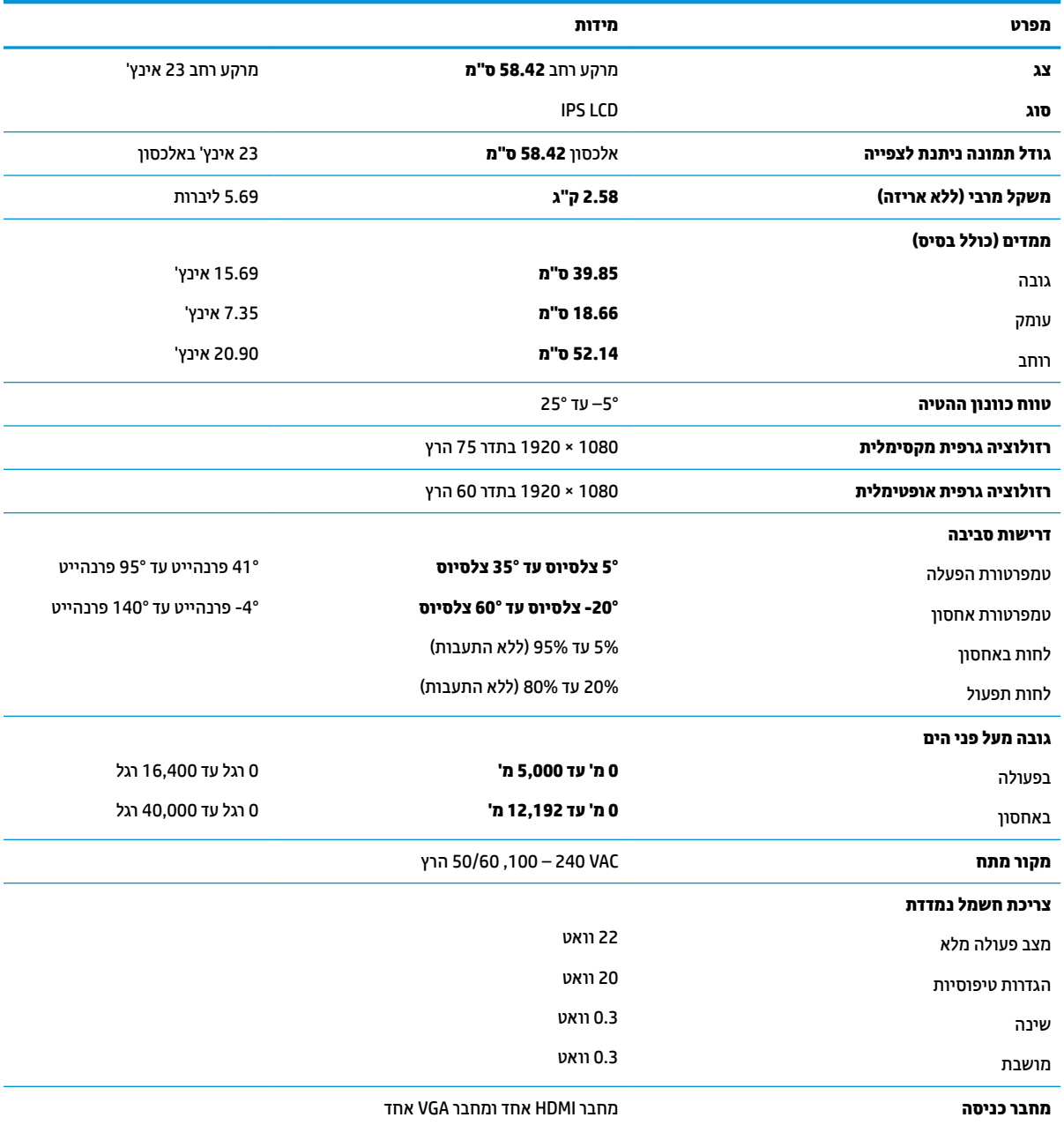

# **גםד 60.47 ס"מ - 23.8 נץיא '**

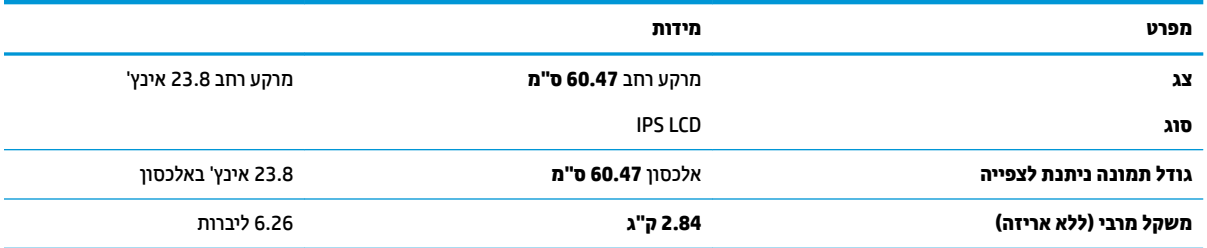

<span id="page-25-0"></span>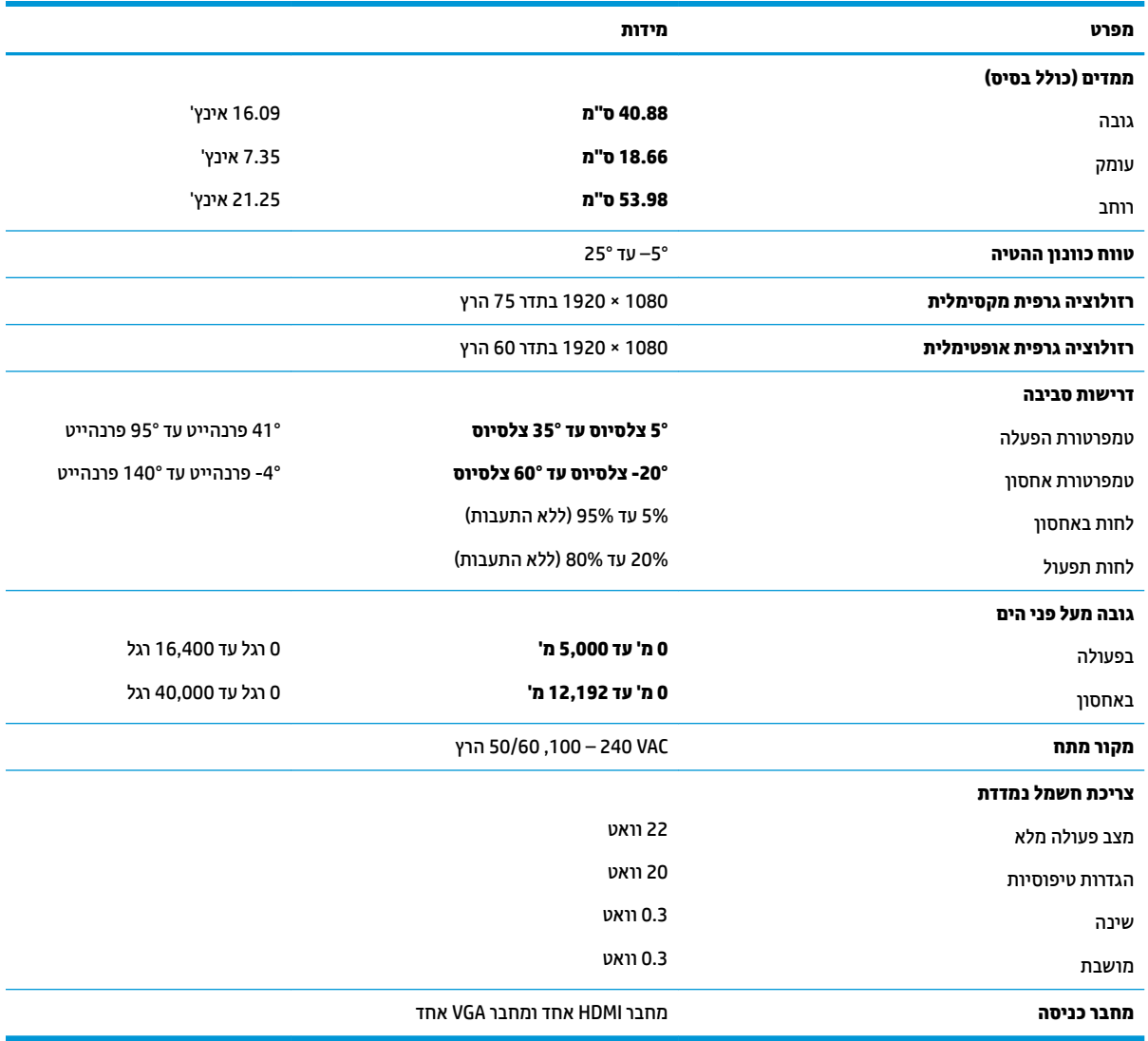

# **גםד 63.33 ס"מ - 25 נץיא '**

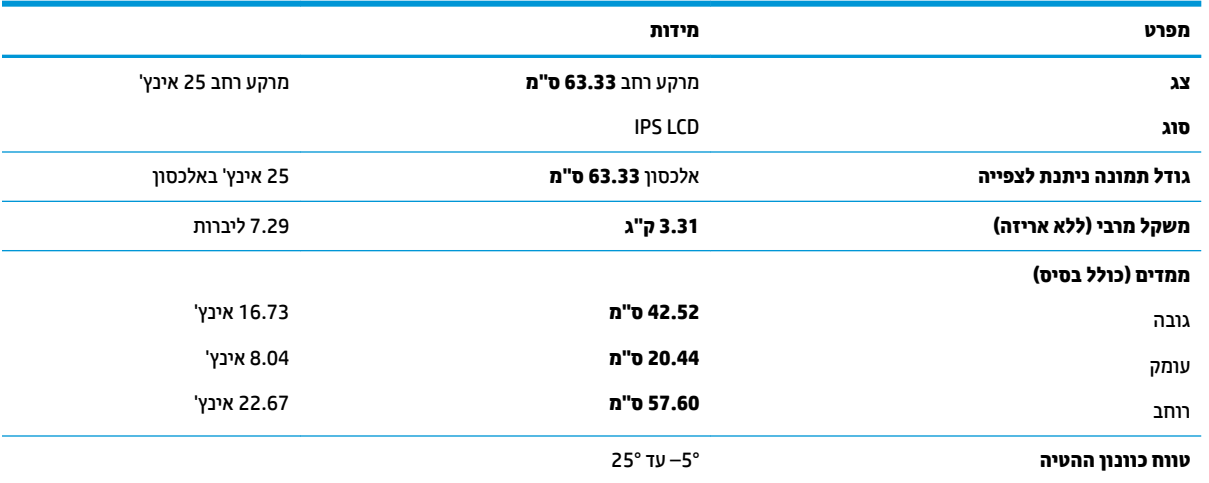

<span id="page-26-0"></span>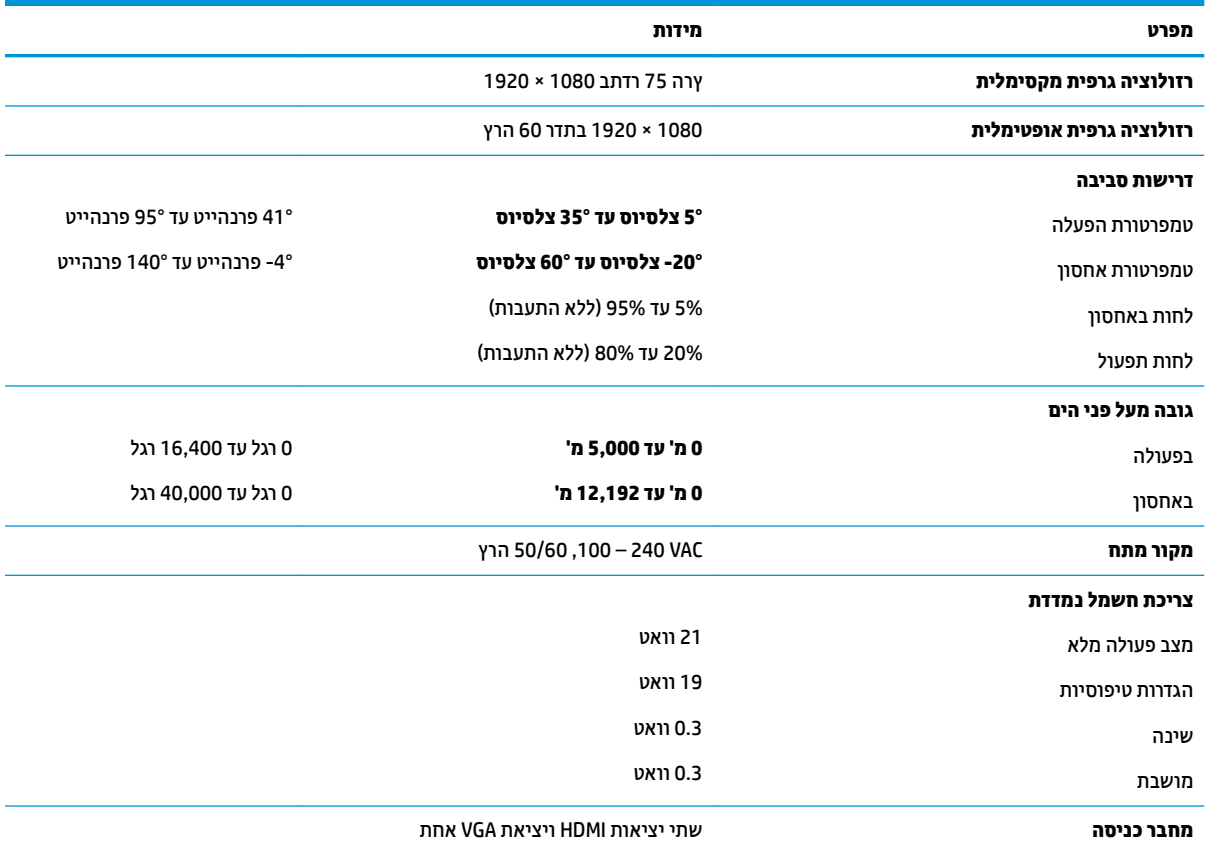

# **גםד 68.6 ס"מ - 27 נץיא '**

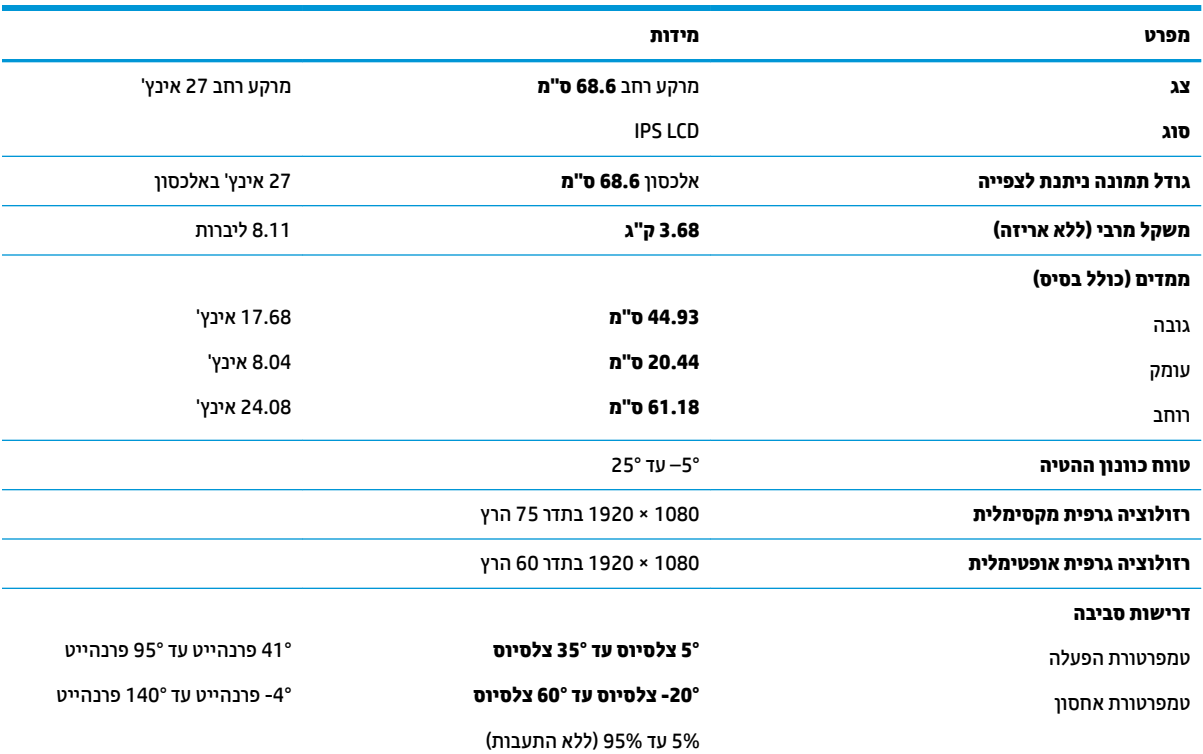

<span id="page-27-0"></span>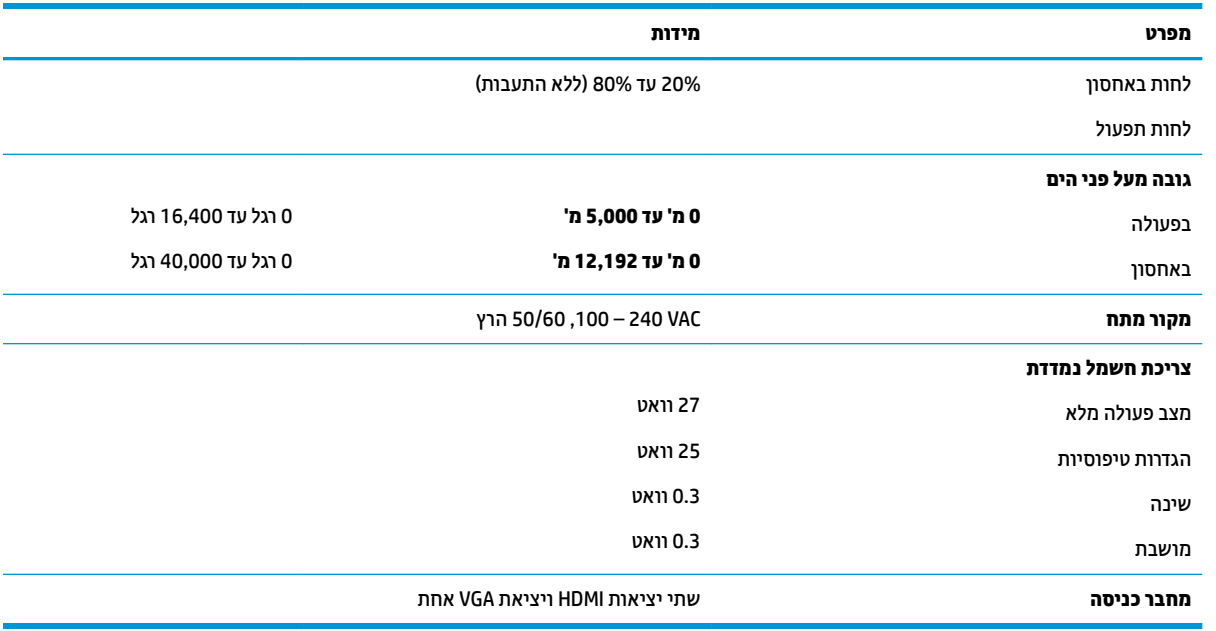

### **יאממת מתח**

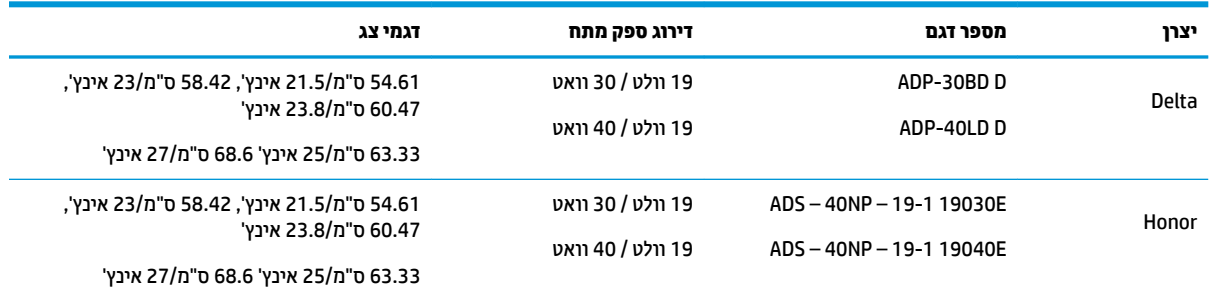

## **תוציזולור גהתצו תורגדמו שאמר**

רזולוציות התצוגה המפורטות להלן הן מצבי השימוש הנפוצים ביותר והן מוגדרות כברירות מחדל של היצרן. הצג מזהה אוטומטית את המצבים האלה הקבועים מראש ומוודא שהם מוצגים במרכז המרקע בגודל מתאים.

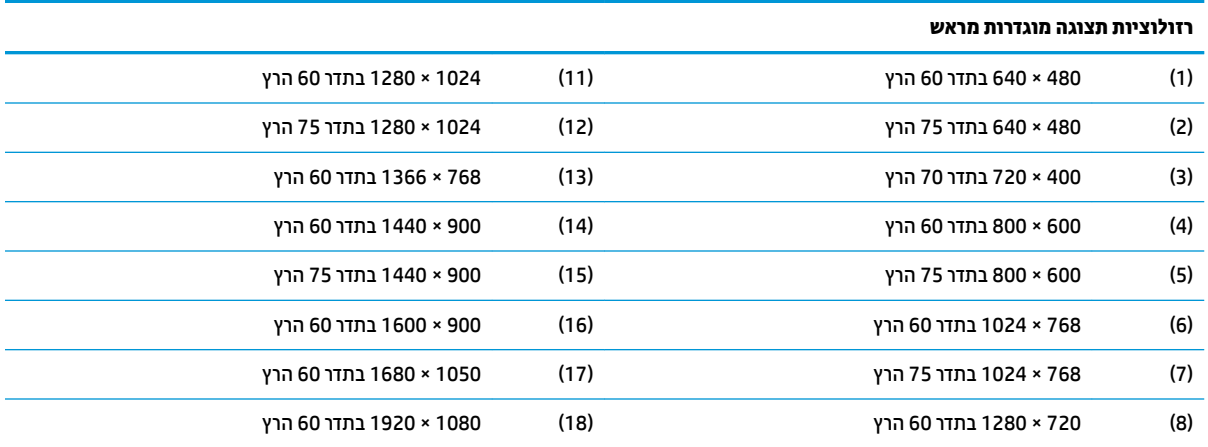

<span id="page-28-0"></span>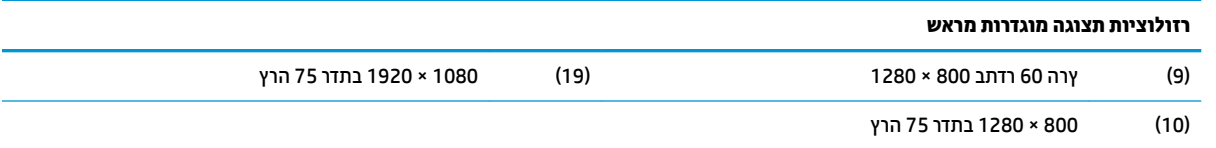

#### **סהיכנ למצב משתמש**

בתנאים המפורטים להלן, אות בקר הווידיאו עשוי לקרוא לעתים למצב שאינו מוגדר מראש:

- שר נדרטי. משתמש בכרטיס גרפי סטנדרטי.
	- שר נתצב מוגדר מראש.<br>שאינך משתמש במצב מוגדר מראש.

במקרים כאלה, ייתכן שתצטרך לכוון מחדש את הפרמטרים של מסך הצג באמצעות תפריט OSD. ניתן לבצע את השינויים באחד המצבים או בכולם ולשמור את השינויים בזיכרון. הצג ישמור באופן אוטומטי את ההגדרה החדשה, ויזהה את המצב החדש בדיוק כפי שיזהה מצב מוגדר מראש. בנוסף למצבי הגדרות-טרומיות שהוכנו במפעל, קיימים לפחות 10 מצבים מוגדרי-משתמש שניתן לקבוע ולשמור.

## **ןיפיאמ ןסכוחי שמלבח**

הצגים תומכים במצב הספק נמוך. הצג יעבור למצב חסכון בצריכת חשמל כאשר יגלה העדר אות סנכרון אופקי או אות סנכרון אנכי. לאחר זיהוי העדר של אחד האותות האלה, מסך הצג יוחשך, התאורה האחורית תכבה ונורית ההפעלה תאיר בצבע כתום. במצב צריכה מופחתת, הצג צורך 0.3 ואט חשמל. לפני חזרה למצב פעולה רגיל, הצג יעבור תהליך התחממות קצר.

עיין במדריך למשתמש המצורף למחשב כדי לקבל הוראות בעניין מאפייני החיסכון בחשמל (המכונים לעתים מאפיינים לניהול הספק).

**ההער :** תופשרהא רבולע למצב של כתיצר שמלח כהנמו תמתפקד רק שראכ הצג ברמחו בשלמח מךהתו ברבמע כתילצר חשמל נמוכה.

על ידי בחירת הגדרות בתוכנית השירות לחיסכון בחשמל של הצג המאפשרת לתכנת את הצג כך שיעבור למצב הספק נמוך בשעה מוגדרת-מראש. כאשר תוכנית השירות לחיסכון בצריכת החשמל של הצג גורמת לצג לעבור למצב צריכת חשמל נמוכה, בורית ההפעלה של הצג מהבהבת בכתום.

# **ב תשוינג**

<span id="page-29-0"></span>HP מעצבת, מייצרת ומשווקת מוצרים ושירותים שכל אדם יכול להשתמש בהם, לרבות אנשים עם מוגבלויות, בין אם באופן עצמאי או עם התקני עזר מתאימים.

## **תויגטכנולו עזר תנתמכו**

מוצרי HP תומכים במגוון רחב של טכנולוגיות עזר במערכת ההפעלה וניתן גם להגדיר את תצורתם כך שיתפקדו בטכנולוגיות עזר נוספות. השתמש בכלי החיפוש שבהתקן המקור המחובר לצג, כדי למצוא פרטים נוספים על אפשרויות הסיוע.

میں <u>(</u> <mark>הערה:</mark> למידע נוסף על אודות מוצר מסוים של טכנולוגיית עזר, פנה לשירות הלקוחות של המוצר.

## **פנייה לתמיכה**

אנו מתמידים בפיתוח שיפורים בנגישות של מוצרינו ושירותינו ומקבלים בברכה משוב של משתמשים. אם יש בעיה במוצר, או אם ברצונך לספר לנו כיצד נעזרת ביכולות הנגישות, אנא פנה אלינו בטלפון 259-5707 (888), בימים ב' עד ו', בין השעות 06:00 עד 21:00 (שעון ההרים). אם אתה חרש או מתקשה בשמיעה, השתמש בציוד TRS/VRS/WebCapTel, פנה אלינו לקבלת תמיכה טכנית או בשאלות בנושאי נגישות בטלפון 656-7058 (877), בימים ב' עד ו', בין השעות 06:00 עד 21:00 (שעון ההרים).